# LateralK

# **Table of contents**

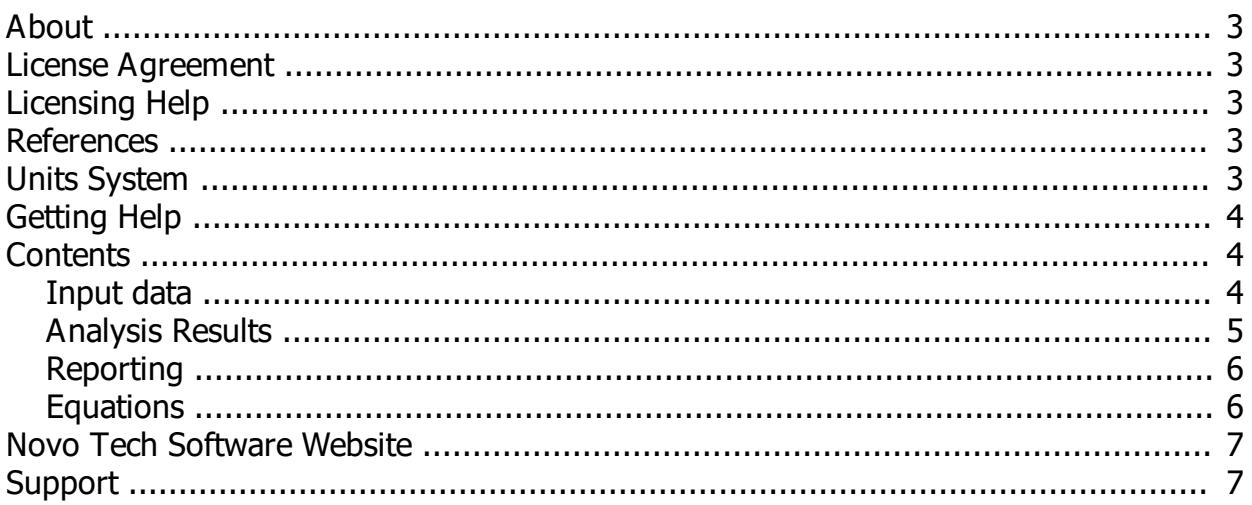

## <span id="page-2-0"></span>**About**

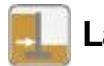

## **LateralK**

LateralK is a computer program for calculating lateral earth pressure coefficients in static and earthquake conditions.

Although all efforts have been undertaken to ensure that this software is of the highest possible quality and that the results obtained are correct, the authors do not warrant the functions contained in the program will meet your requirements or that the operation of the program will be uninterrupted or error-free. The authors are not responsible and assume no liability for any results or any use made thereof, nor for any damages or litigation that may result from the use of the software for any purpose. All results to be verified independently by user.

- 
- 
- 
- >> [Terms and conditions of use](#page-2-1) [Maintenance Plan](http://novotechsoftware.com/purchase-guide/#M2)
- **>> [Purchase full version](http://www.novotechsoftware.com/buy/)** [About Novo Tech Software Inc](http://www.novotechsoftware.com/company-history/)
- **Dupate log [Learn more about our other products](http://www.novotechsoftware.com/geotechnical-software/)**  $\rightarrow$  Learn more about our other products
- **>>** [Program's web page](http://www.novotechsoftware.com/geotechnical-software/lateral-earth-pressure-software/) [Bug report / feature request](http://www.novotechsoftware.com/contact-us/)
	-

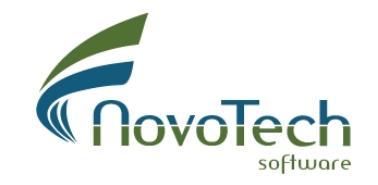

Vancouver, Canada

## <span id="page-2-1"></span>**License Agreement**

View our online [End User License Agreement](http://www.novotechsoftware.com/eula/)

#### <span id="page-2-2"></span>**Licensing Help**

View our onlin[e Licensing Help](http://www.novotechsoftware.com/help/en/licensing/About.html)

#### <span id="page-2-3"></span>**References**

1- Foundation analysis and design  $(5<sup>th</sup>$  edition) Joseph E. Bowles

2- Principles of Geotechnical Engineering Braja M. Das

## <span id="page-2-4"></span>**Units System**

This version of LateralK supports the following units system:

- · Metric (kN, m)
- US Customary (lb, ft)

# <span id="page-3-0"></span>**Getting Help**

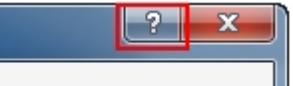

Help button is placed at the top-right corner of program dialog pages.

In order to open the help content associated with a page, please click on **?** button. Otherwise you can open the Help file from Help menu.

**»** If you prefer the PDF or e-Book format, please refer to Users Manuals folder, located in the program installation folder.

## <span id="page-3-1"></span>**Contents**

## <span id="page-3-2"></span>**Input data**

As it can be seen in the following screenshot, there are three sets of input parameters in **LateralK** program:

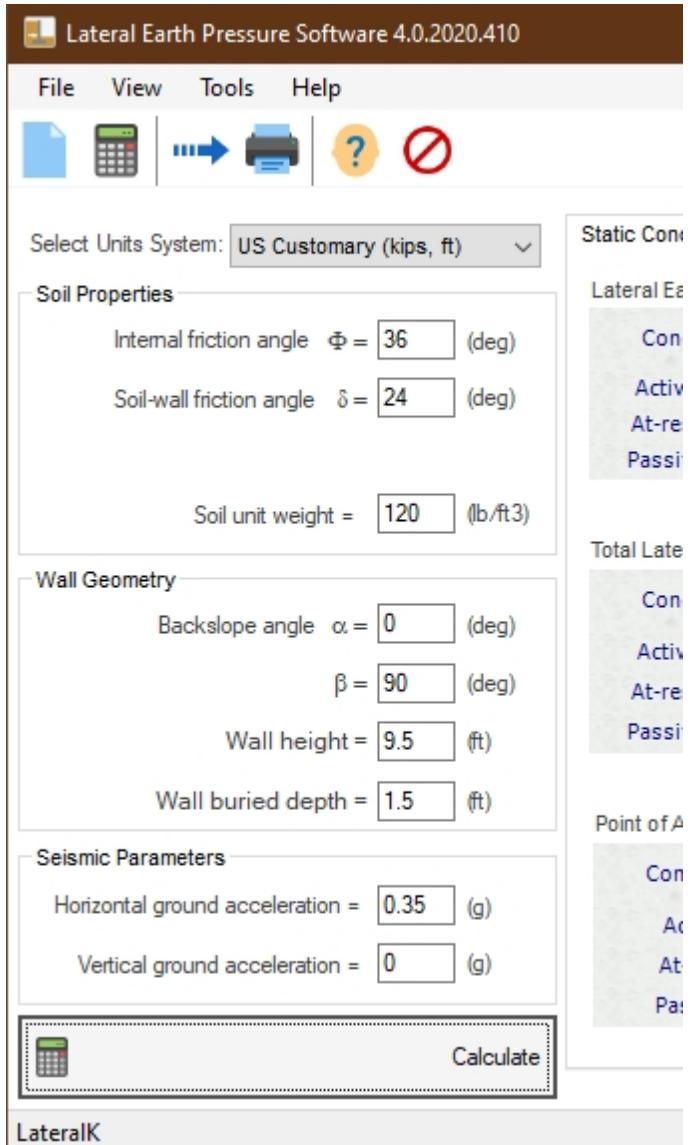

#### **Soil Properties**

- $\Phi$  : Internal friction angle of soil in degrees (between 0 and 55)
- $\delta$  : Angle of friction between soil and concrete as ratio of F
- $y$  : Unit weight of backfill material

#### **Geometry**

- $\alpha$  : Back-slope angle in degrees
- $\beta$  : Batter angle of rear face of the retaining wall
- Total Height of the wall, and buried portion of the wall

#### **Seismic Parameters**

Horizontal and vertical peak ground accelerations

When all parameters are entered, press the Calculate button to view the results.

## <span id="page-4-0"></span>**Analysis Results**

Lateral earth pressure coefficients and lateral loads are provided in both static and seismic loading conditions

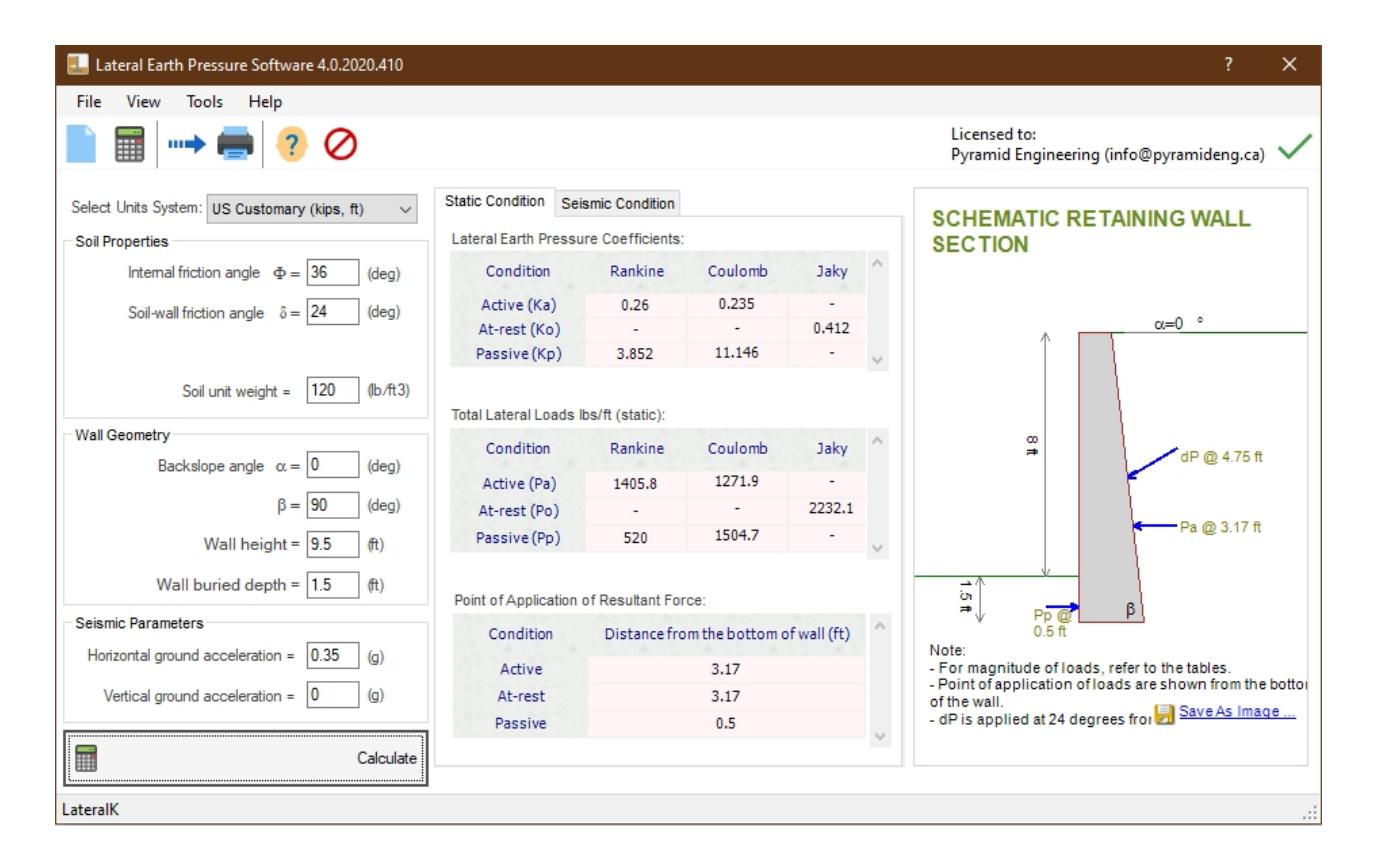

Click on View > Details menu, in order to view the details of Kae and Kpe coefficients (seismic) for different horizontal and vertical ground accelerations  $(a_h, a_v)$ :

LateralK

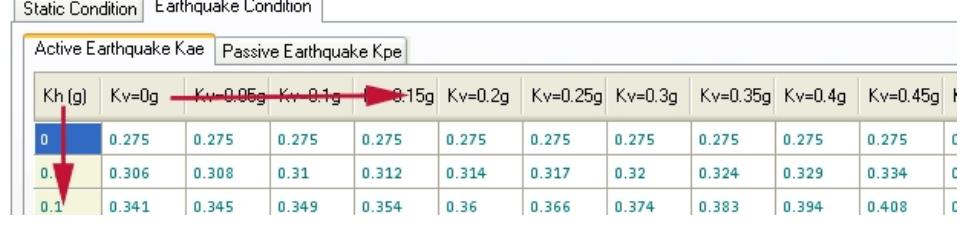

 $K_h = a_h/q$  $K_v = a_v/g$ 

where g is acceleration due to gravity (9.81 m/s<sup>2</sup>).

Note: The Ke values marked with \* represent a mathematical limitations in Mononobe & Okabe equation.

### <span id="page-5-0"></span>**Reporting**

After performing the calculations if a report is needed, we recommend Exporting the results to Microsoft Excel or image files and then incorporate them into your reports (use File->Export menu). Alternatively you can directly print the tables using the printer button on toolbar or by using File menu.

## <span id="page-5-1"></span>**Equations**

Following is the list of all equations used in **LateralK** for calculating the lateral earth pressure coefficients.

#### Static Conditions - Active Ka

Rankin Method

$$
K_a = t g^2 \left( 45^0 - \frac{\varphi}{2} \right)
$$

Coulomb Method

$$
K_{\mathbf{a}} = \frac{\cos^2(\varphi - \alpha)}{\cos^2 \alpha \cdot \cos(\alpha + \delta) \left[1 + \sqrt{\frac{\sin(\varphi + \delta) \cdot \sin(\varphi - \beta)}{\cos(\alpha + \delta) \cdot \cos(\alpha - \beta)}}\right]^2}
$$

#### Static Conditions - Passive Kp

$$
\sum_{p=1}^{\infty} \frac{\text{Rankin Method}}{1-\sin\varphi} = \tan^2\left(45 + \frac{\varphi}{2}\right)
$$

Coulomb Method

$$
K_p = \frac{\cos^2(\varphi - \alpha)}{\cos^2 \alpha \cdot \cos(\delta - \alpha) \left[1 + \sqrt{\frac{\sin(\varphi - \delta) \cdot \sin(\varphi + \beta)}{\cos(\alpha - \delta) \cdot \cos(\alpha + \beta)}}\right]^2}
$$

LateralK

Static Conditions - At rest Ko Jaky Method  $K_r = 1 - \sin \varphi$ 

Earthquake Conditions - Active and Passive Kae, Kpe

Mononobe , Okabe Method

# <span id="page-6-0"></span>**Novo Tech Software Website**

<span id="page-6-1"></span>Visit our website at <http://www.novotechsoftware.com> **Support**

Send a support request <http://www.novotechsoftware.com/contact-us/>